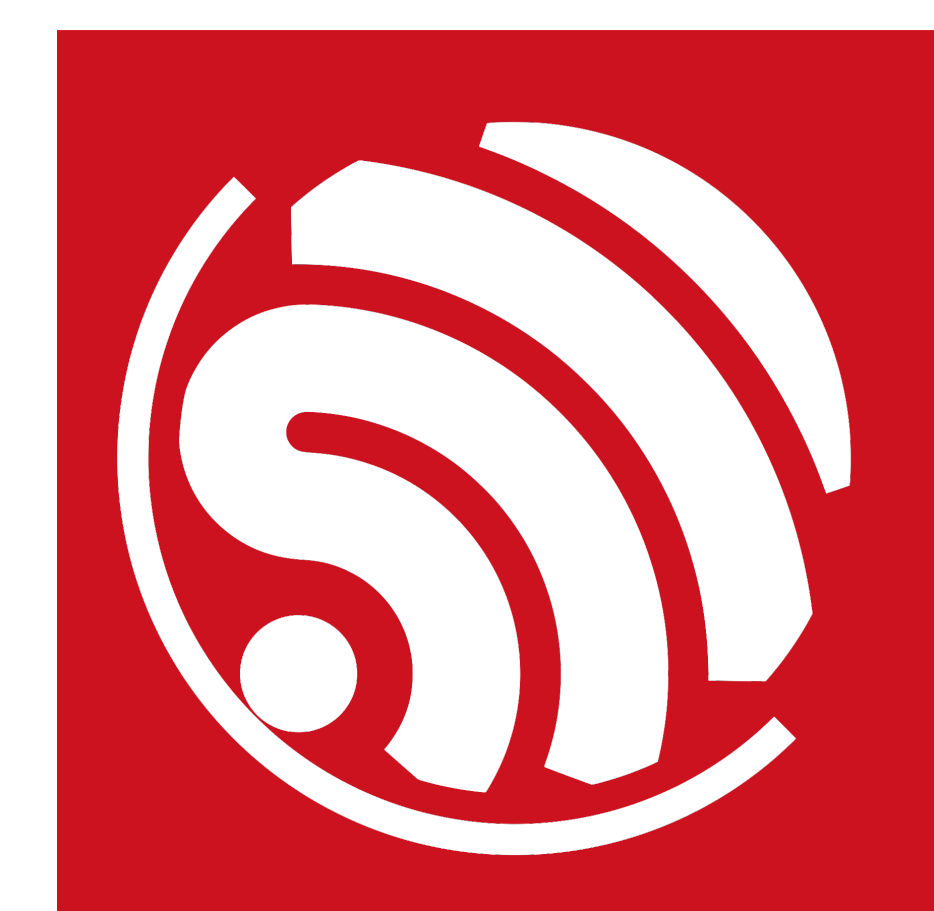

# **ESP8266 SSL User Manual**

**Version 1.4**

Espressif Systems IOT Team http://bbs.espressif.com/ Copyright © 2016

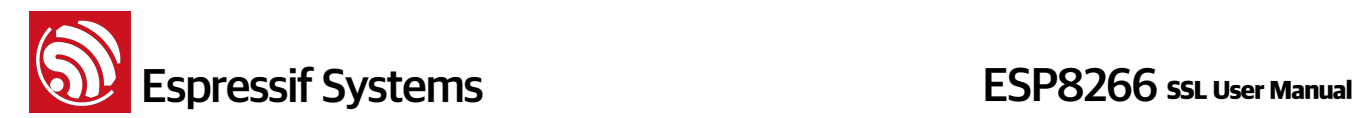

### **Disclaimer and Copyright Notice**

Information in this document, including URL references, is subject to change without notice.

THIS DOCUMENT IS PROVIDED AS IS WITH NO WARRANTIES WHATSOEVER, INCLUDING ANY WARRANTY OF MERCHANTABILITY, NON-INFRINGEMENT, FITNESS FOR ANY PARTICULAR PURPOSE, OR ANY WARRANTY OTHERWISE ARISING OUT OF ANY PROPOSAL, SPECIFICATION OR SAMPLE. All liability, including liability for infringement of any proprietary rights, relating to use of information in this document is disclaimed. No licenses express or implied, by estoppel or otherwise, to any intellectual property rights are granted herein.

The WiFi Alliance Member Logo is a trademark of the WiFi Alliance.

All trade names, trademarks and registered trademarks mentioned in this document are property of their respective owners, and are hereby acknowledged.

Copyright © 2016 Espressif Systems (Shanghai) Pte. Ltd. All rights reserved.

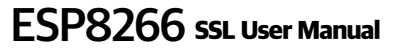

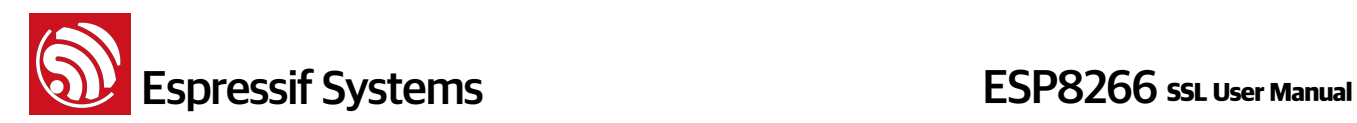

## **Table of Contents**

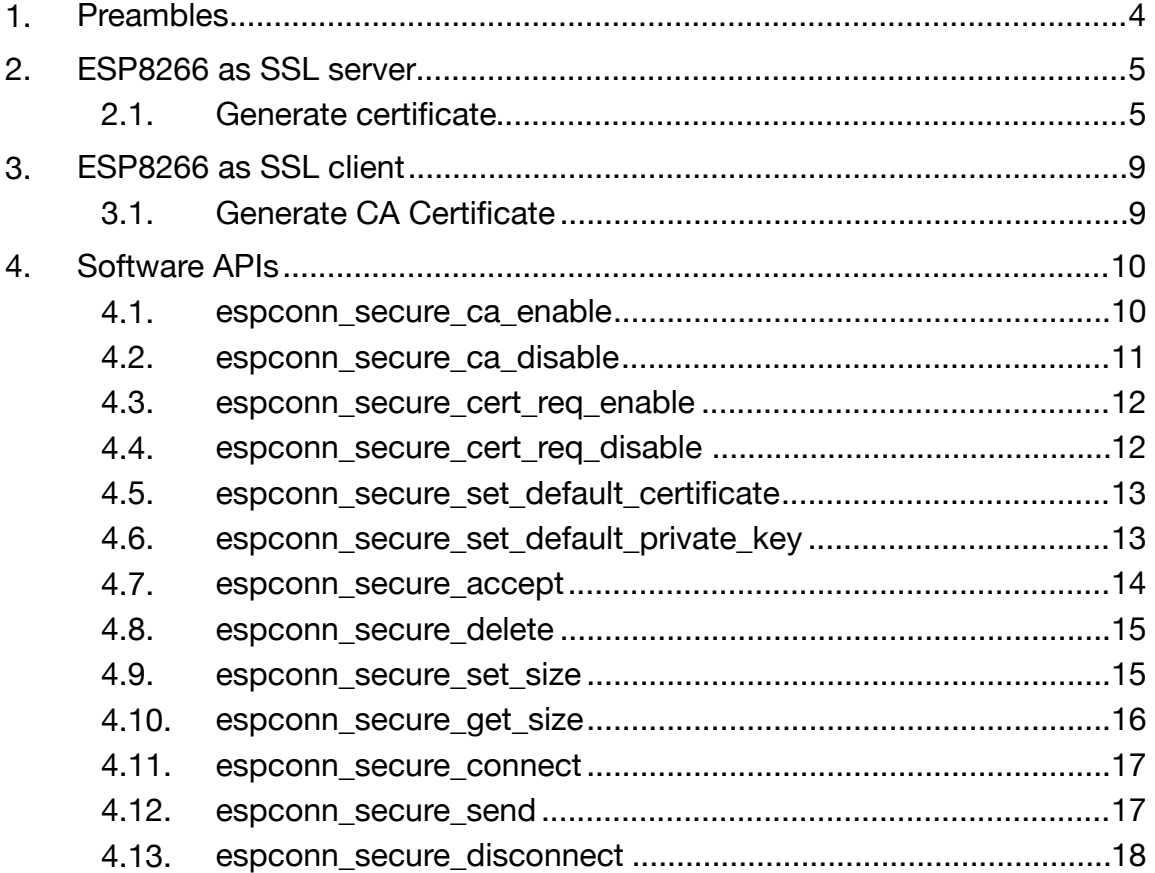

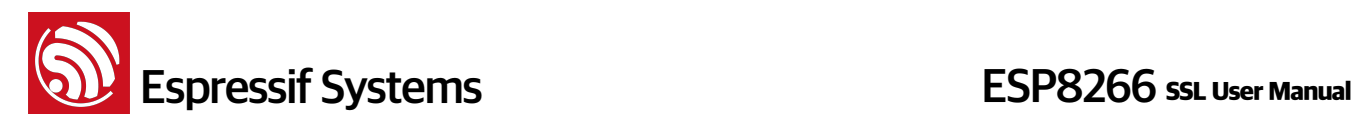

## **1. Preambles**

This manual introduces how to implement SSL encryption based on ESP8266\_NONOS\_SDK when ESP8266 runs as either SSL server or SSL client.

SSL function usually requires a lot of RAM memory, therefore, users need to make sure that there is enough space before running the application. If the space occupied by SSL buffer is 8KB defined by espconn\_secure\_set\_size, then at least 22KB memory size is required if SSL function is to be implemented. The specific memory size required varies with the actual size of data sending from SSL server.

If the SSL bi-directional verification is enabled, the SSL buffer size allowed to set by espconn\_secure\_set\_size is 3072 bytes at most. The specific size allowed to set depends on the actual size of heap available.

Demo and scripts on how to generate SSL certificate: test\_cert\_and\_creat\_information and TLS\_BiDirectVerif\_Demo.

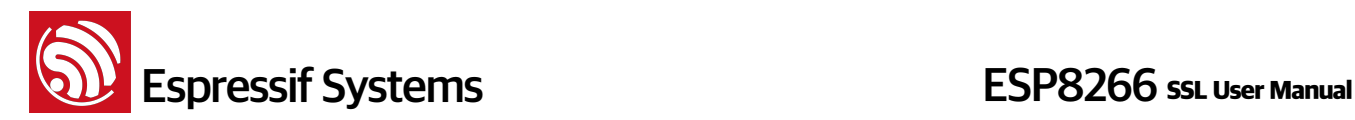

## **2. ESP8266 as SSL server**

When ESP8266 is running as a SSL server, header files cert.h and private\_key.h required for SSL encryption can be generated when encryption certificate is provided. Users can refer to sample codes defined by macro definition #define SERVER\_SSL\_ENABLE in IoT\_Demo on how to implement SSL server.

CA verification function is disabled by default, however, it can be enabled by calling espconn\_secure\_ca\_enable.

#### **2.1. Generate certificate**

- (1) Copy script "**makefile.sh**" to Lubuntu virtual box share folder.
	- Please refer to BBS<http://bbs.espressif.com/viewtopic.php?f=21&t=86>on how to set up linux (Lubuntu) compile environment.
- (2) Mount the share folder
	- Open "LXTerminal" in virtual box

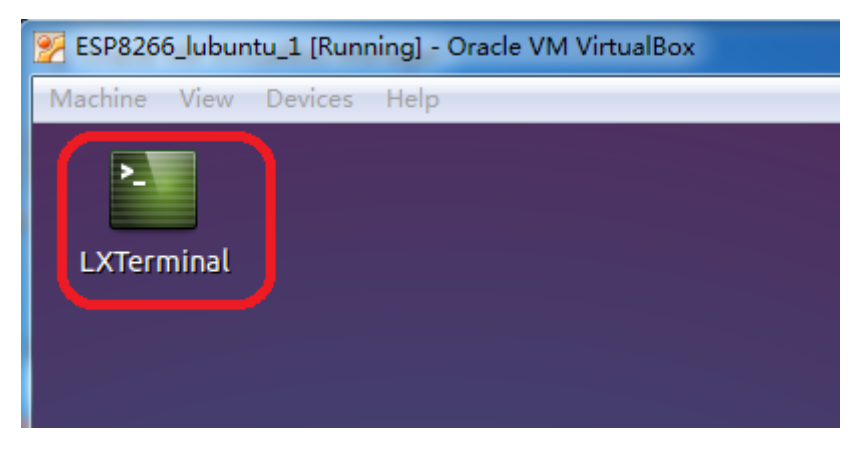

• Enter command ./mount.sh, press "Enter" key.

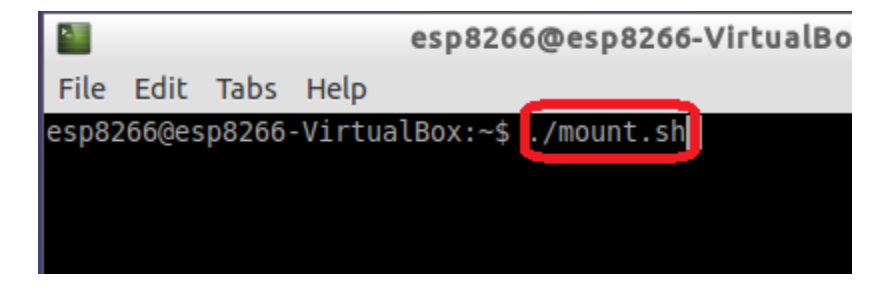

• Enter password: **espressif**, press "Enter" key.

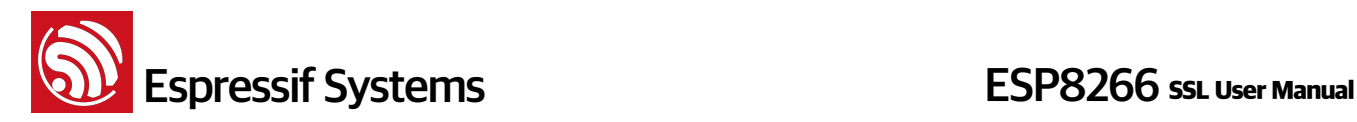

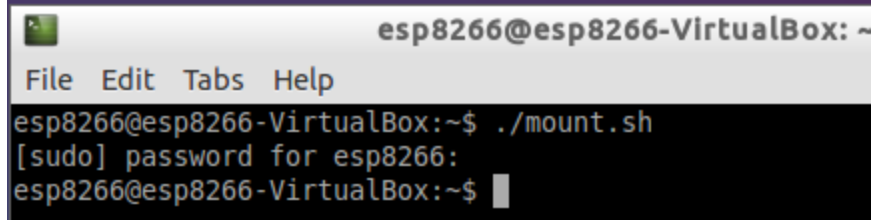

(3) Open share folder in virtual box, and get script "makefile.sh" there.

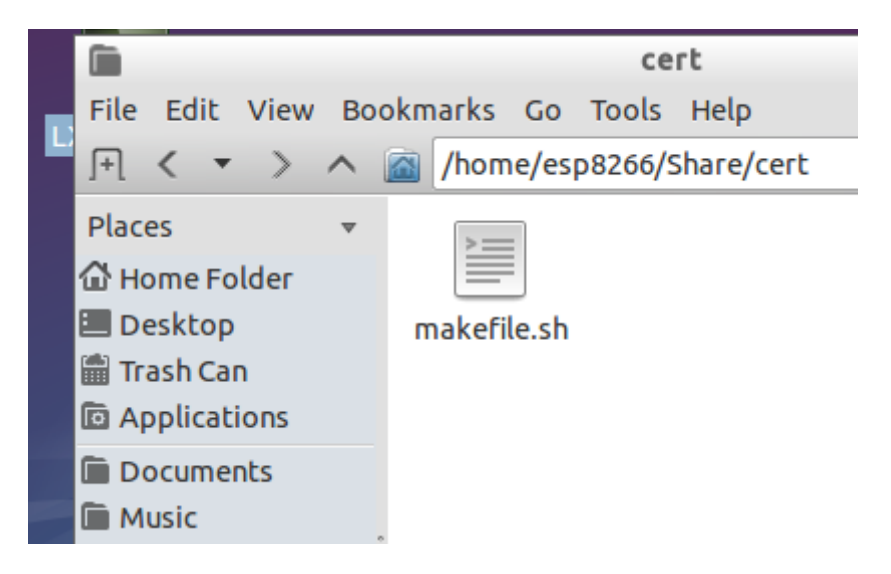

(4) Enter command ./makefile.sh, and run script "makefile.sh", then two header files cert.h and private\_key.h will be generated. Please use theses two header files according to the IoT Demo.

> esp8266@esp8266-VirtualBox:~\$ cd /home/esp8266/Share/cert esp8266@esp8266-VirtualBox:~/Share/cert\$ 7makefile.sh

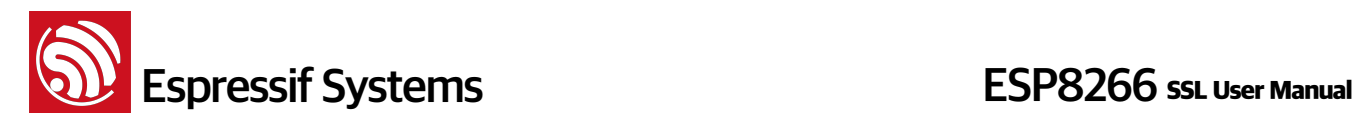

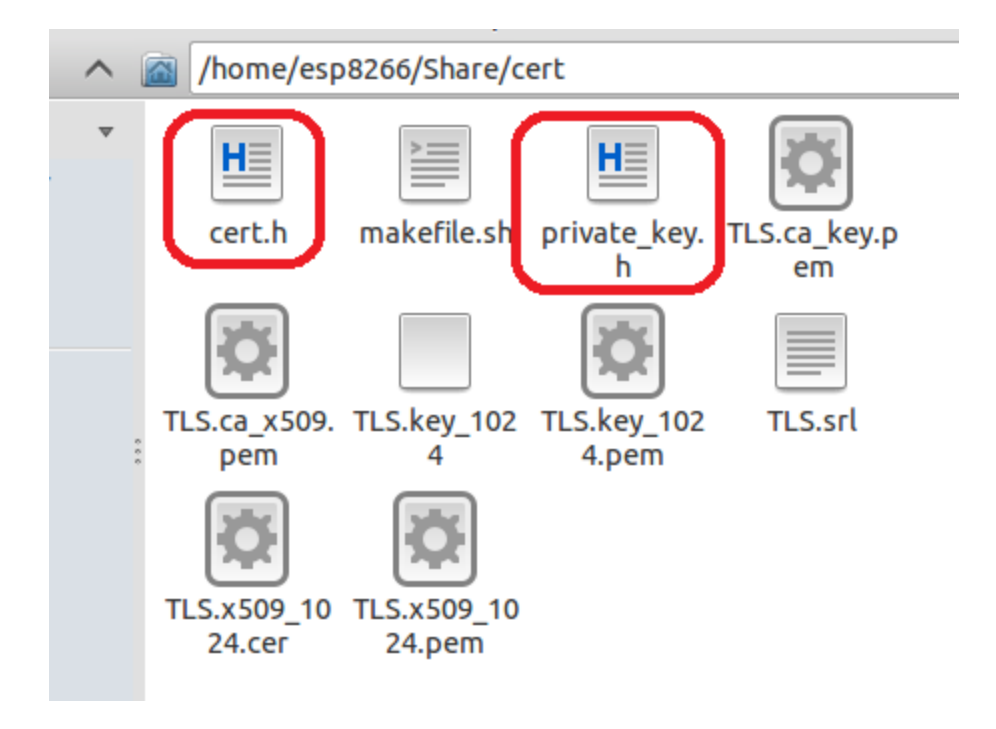

#### **Note:**

• IP address in script "makefile.sh" should be the actual SSL server IP address, as is shown in the picture below:

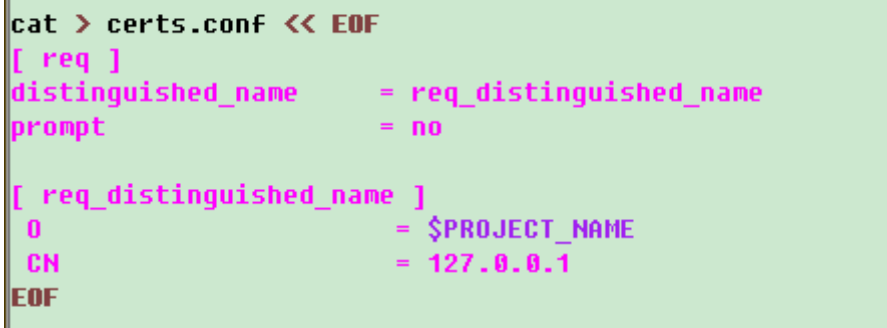

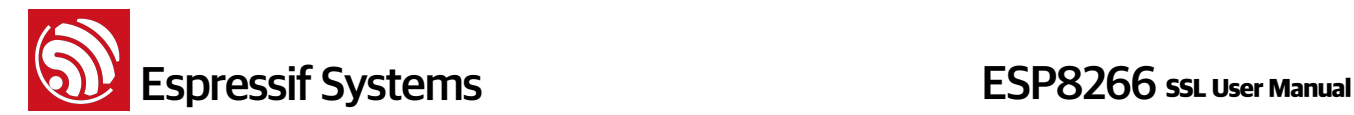

• Script "makefile.sh" adopts 1024 bit encryption algorithm by default. If users need to adopt 512 bit encryption algorithm, please change the number 1024 in script "makefile.sh" to 512.

```
# private key generation
openss1 genrsa -out TLS.ca key.pem 1024
openss1 genrsa -out TLS.key 1024.pem 1024
# convert private keys into DER format
openssl rsa -in TLS.key 1024.pem -out TLS.key 1024 -outform DER
# cert requests
openssl req -out TLS.ca x509.req -key TLS.ca key.pem -new \
            -config ./ca cert.conf
openss1 req -out TLS.x509 1024.req -key TLS.key 1024.pem -new \
            -config ./certs.conf
# generate the actual certs.
openssl x509 -req -in TLS.ca_x509.req -out TLS.ca_x509.pem \
            -sha1 -days 5000 -signkey TLS.ca key.pem
openss1 x509 -req -in TLS.x509_1024.req -out TLS.x509_1024.pem \
            -sha1 -CAcreateserial -days 5000 \
            -CA TLS.ca x509.pem -CAkey TLS.ca key.pem
# some cleanup
rm TLS*.req
rm *.conf
openss1 x509 -in TLS.ca x509.pem -outform DER -out TLS.ca x509.cer
|openss1 x509 −in TLS.x509_1024.pem −outform DER −out TLS.x509_1024.cer
# Generate the certificates and keys for encrypt.
```
#### **Notice:**

- Since ESP8266\_NONOS\_SDK\_V1.4.0, users should call espconn\_secure\_set\_default\_certificate\_and\_espconn\_secure\_set\_default\_private\_key to set SSL certificate and secure key.
- SSL server certificate generated above is issued by Espressif Systems, not CA. Users who requires CA certificate can add TLS.ca x509.cer which generated as above into SSL client's trust anchor, then generate esp\_ca\_cert.bin by script "**make\_cacert.py**" according to **3.1 Generate CA Certificate**, and download esp\_ca\_cert.bin generated by CA certificate into the corresponding addresses in the flash.

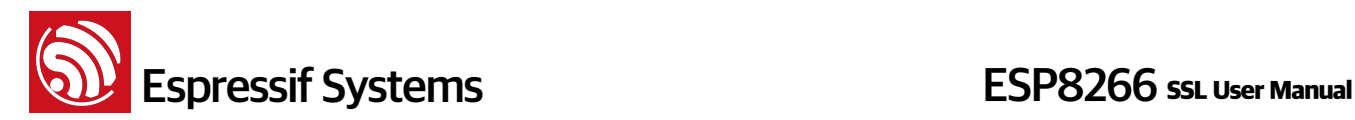

# **3. ESP8266 as SSL client**

Sample code of ESP8266 running as SSL client is defined by macro definition #define CLIENT\_SSL\_ENABLE in IOT\_Demo. When running as a client, bi-directional verification is supported. CA verification function is disabled by default, however, it can be invoked by calling function espconn\_secure\_ca\_enable.

Users can refer to demonstration of SSL certificate, TLS\_BiDirectVerif\_Demo.

### **3.1. Generate CA Certificate**

- (1) Revise script "makefile.sh" and generate a CA certificate issued by developers themselves. For example, TLS.ca\_x509.cer, as is shown in the "TLS\_BiDirectVerif\_Demo".
- (2) Generate a SSL client certificate using the CA certificate issued. For example, as is shown in the "TLS\_BiDirectVerif\_Demo", the TLS.x509\_1024.cer.
- (3) Take out the secure key that is used during SSL certificate generation. For example, TLS.key 1024, as is shown in the "TLS BiDirectVerif Demo".
- (4) Move script "**make\_cacert.py**" and CA certificate files (for example, [TLS.ca\\_](http://TLS.ca)x509.cer) to the same directory.
- (5) Run script "**make\_cacert.py**", then it will combine with CA files in the same directory and generate esp\_ca\_cert.bin. The address that esp\_ca\_cert.bin will be written need to be set by calling espconn\_secure\_ca\_enable.
- (6) Rename the certificate (such as TLS.x509\_1024.cer) as certificate.cer; rename the secure key (such as TLS.key\_1024) as private\_key.key\_1024. Please be noted that both the certificates and the secure keys should be renamed in this procedure, otherwise certification will fail.
- (7) Copy and move the renamed files to the same directory of "**make\_cert.py**".
- (8) Run script "**make\_cert.py**" and esp\_cert\_private\_key.bin will be generated. The address that esp\_cert\_private\_key.bin will be written is set by calling espconn\_secure\_cert\_req\_enable.

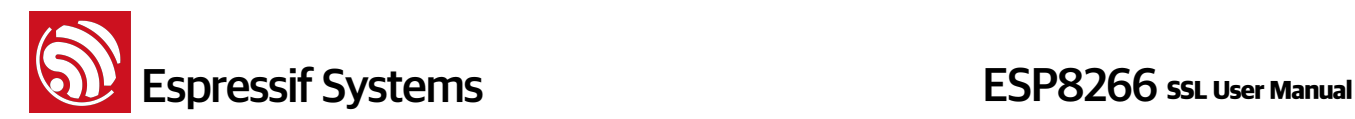

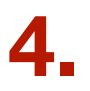

## **4. Software APIs**

SSL related APIs are different from normal TCP APIs and must not be used interchangeably. In SSL connection, only the below APIs can be used:

- espconn\_secure\_XXX APIs which are SSL related APIs;
- espconn\_regist\_XXX APIs to register callbacks, except espconn\_regist\_write\_finish;
- espconn\_port to get an available port.

Herein this manual, only espconn\_secure\_XXX APIs are introduced in detail. For more information about other software APIs please refer to documentation "2C-ESP8266\_\_SDK\_\_Programming Guide". One demo of SSL connection can be found via:<http://bbs.espressif.com/viewtopic.php?f=21&t=389>

#### **4.1. espconn\_secure\_ca\_enable**

#### **Function**:

Enable SSL CA (certificate authenticate) function

#### **Note:**

- CA function is disabled by default
- esp\_ca\_cert.bin must be written when this API is called
- If user want to call this API, please call the below APIs before encryption (SSL) is established:
	- **ESP8266 as TCP SSL server: call this API before espconn** secure accept is called;
	- **ESP8266 as TCP SSL client: call this API before espconn\_secure\_connect is** called.

#### **Prototype**:

bool espconn\_secure\_ca\_enable (uint8 level, uint32 flash\_sector)

#### **Parameter**:

uint8 level : set configuration for ESP8266 SSL server/client:

0x01 SSL client;

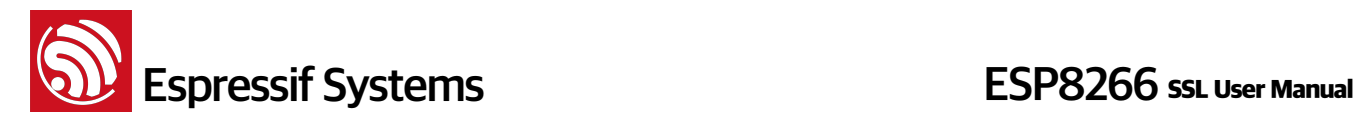

#### 0x02 SSL server;

 0x03 both SSL client and SSL server

uint32 flash\_sector : Flash sector in which CA certificate (esp\_ca\_cert.bin) is written into. For example, parameters 0x3B should be written into Flash 0x3B000 in the flash. Please be noted that sectors used for storing codes and system parameters must not be covered.

#### **Return**:

true : succeed

false : fail

### **4.2. espconn\_secure\_ca\_disable**

#### **Function**:

Disable SSL CA verification function

#### **Note:**

• CA verification function is disabled by default.

#### **Prototype**:

bool espconn\_secure\_ca\_disable (uint8 level)

#### **Parameter**:

uint8 level : when ESP8266 runs as SSL server/client:

0x01 SSL client;

- 0x02 SSL server;
- 0x03 SSL client and SSL server

#### **Return**:

true : succeed false : fail

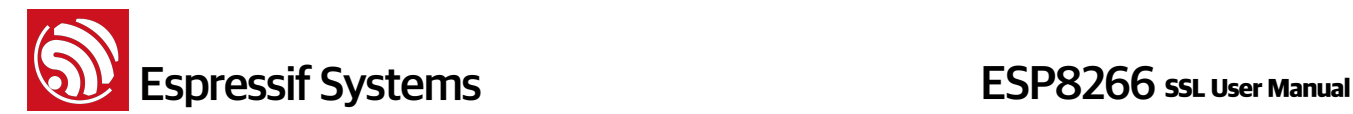

#### **4.3. espconn\_secure\_cert\_req\_enable**

#### **Function**:

Enable certification verification function when ESP8266 runs as SSL client.

**Note:**

- Certification verification function is disabled by defaults. If the SSL server need not certification verification, this API does not need to be called.
- Call this API before espconn\_secure\_connect is called.

#### **Prototype**:

bool espconn\_secure\_cert\_req\_enable (uint8 level, uint32 flash\_sector)

#### **Parameter**:

uint8 level: can only be set as  $0 \times 01$  when ESP8266 runs as SSL client;

uint32 flash\_sector : set the address where secure key (esp\_cert\_private\_key.bin) will be written into the flash. For example, parameters 0x3A should be written into Flash 0x3A000 in the flash. Please be noted that sectors used for storing codes and system parameters must not be covered.

#### **Return**:

true : succeed false : fail

### **4.4. espconn\_secure\_cert\_req\_disable**

#### **Function**:

Disable certification verification function when ESP8266 runs as SSL client

**Note:**

• Certification verification function is disabled by default

#### **Prototype**:

bool espconn\_secure\_ca\_disable (uint8 level)

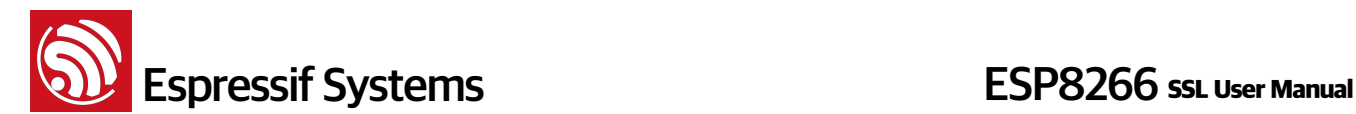

#### **Parameter**:

uint8 level: can only be set as  $0 \times 01$  when ESP8266 runs as SSL client;

#### **Return**:

true : succeed

false : fail

### **4.5. espconn\_secure\_set\_default\_certificate**

#### **Function**:

Set the certificate when ESP8266 runs as SSL server

#### **Note:**

- Demos can be found in ESP8266\_NONOS\_SDK\examples\IoT\_Demo
- This API has to be called before espconn\_secure\_accept.

#### **Prototype**:

bool espconn\_secure\_set\_default\_certificate (const uint8\_t\* certificate, uint16\_t length)

#### **Parameter**:

const uint8\_t\* certificate : pointer of the certificate

uint16 t length : length of the certificate

#### **Return**:

true : succeed

false : fail

#### **4.6. espconn\_secure\_set\_default\_private\_key**

#### **Function**:

Set the secure key when ESP8266 runs as SSL server

#### **Note:**

- Demos can be found in ESP8266\_NONOS\_SDK\examples\IoT\_Demo.
- This API has to be called before espconn secure accept.

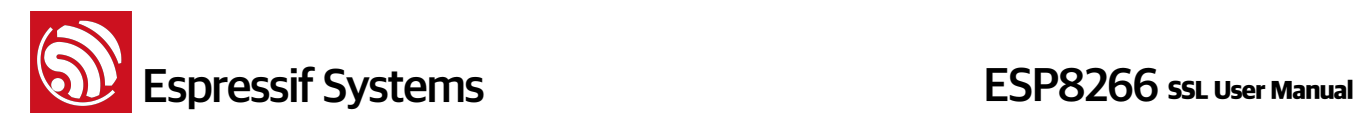

#### **Prototype**:

bool espconn\_secure\_set\_default\_private\_key (const uint8\_t\* key, uint16\_t length)

#### **Parameter**:

const uint8\_t\* key : pointer of the secure key

uint16 t length : length of the secure key

#### **Return**:

true : succeed

false : fail

#### **4.7. espconn\_secure\_accept**

#### **Function**:

Create an SSL TCP server, intercept SSL handshake.

#### **Note:**

- This API can be called only once, only one SSL server is allowed to be created, and only one SSL client can be connected.
- If the size of SSL encrypted data patch is larger than the buffer size defined by espconn\_secure\_set\_size, and is beyond the processing capability of ESP8266, then SSL will be disconnected, and callback function espconn\_reconnect\_callback will be invoked.
- Users should call API espconn secure set default certificate and espconn\_secure\_set\_default\_private\_key to set SSL certificate and secure key first.

#### **Prototype**:

sint8 espconn\_secure\_accept(struct espconn \*espconn)

#### **Parameter**:

struct espconn \*espconn : architecture of the web connection

#### **Return**:

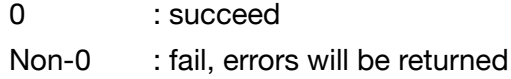

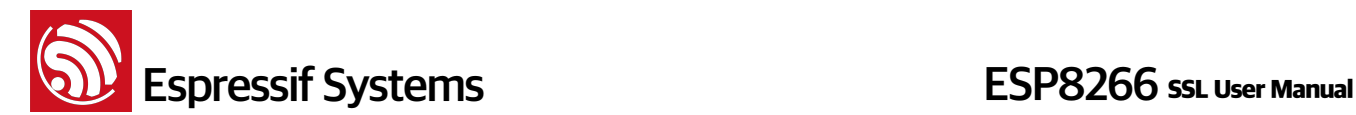

 ESPCONN\_ARG - TCP connection corresponding with parameter espconn cannot be found

 ESPCONN\_MEM - memory size is not enough

 ESPCONN\_ISCONN - connection succeeded

#### **4.8. espconn\_secure\_delete**

#### **Function**:

Delete the SSL connection when ESP8266 runs as SSL server.

#### **Prototype**:

sint8 espconn\_secure\_delete(struct espconn \*espconn)

#### **Parameter**:

struct espconn \*espconn : corresponding SSL connection

#### **Return**:

0 : succeed

Non-0 : error, return error code

 ESPCONN\_ARG - illegal argument, can't find network transmission according to structure espconn

 ESPCONN\_INPROGRESS - the SSL connection is still in progress, please call espconn\_secure\_disconnect to disconnect before deleting it.

#### **4.9. espconn\_secure\_set\_size**

#### **Function**:

Set buffer size of encrypted data (SSL)

#### **Note:**

Buffer size default to be 2KBytes. Before modification, please call this API before encryption (SSL) connection is established:

**ESP8266 as TCP SSL server: call this API before espconn** secure accept is called;

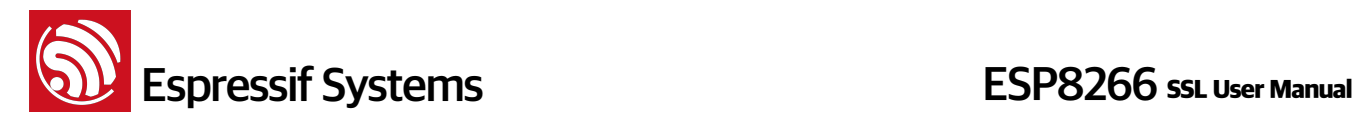

‣ ESP8266 as TCP SSL client: call this API before espconn\_secure\_connect is called.

#### **Prototype**:

bool espconn\_secure\_set\_size (uint8 level, uint16 size)

#### **Parameters**:

uint8 level : set buffer for ESP8266 SSL server/client:

0x01 SSL client;

 0x02 SSL server;

 0x03 both SSL client and SSL server

uint16 size : buffer size, range:1 ~ 8192, unit:byte, default is 2048

#### **Return**:

true : succeed

false : fail

#### **4.10. espconn\_secure\_get\_size**

### **Function**: Get buffer size of encrypted data (SSL) **Prototype**: sint16 espconn\_secure\_get\_size (uint8 level) **Parameters**: uint8 level : buffer for ESP8266 SSL server/client: 0x01 SSL client; 0x02 SSL server; 0x03 both SSL client and SSL server **Return**: buffer size

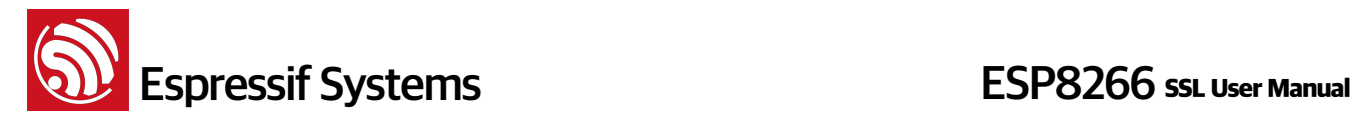

#### **4.11. espconn\_secure\_connect**

#### **Function**:

Secure connect (SSL) to a TCP server (ESP8266 is acting as TCP client.)

#### **Note:**

- Only one connection is allowed when ESP8266 as SSL client, please call espconn\_secure\_disconnect first, if you want to create another SSL connection.
- If SSL encrypted packet size is larger than ESP8266 SSL buffer size (default 2KB, set by espconn\_secure\_set\_size), SSL connection will fail, will enter espconn\_reconnect\_callback

#### **Prototype**:

sint8 espconn\_secure\_connect (struct espconn \*espconn)

#### **Parameters**:

struct espconn \*espconn : corresponding connected control block structure

#### **Return**:

0 : succeed

Non-0 : error code

 ESPCONN\_MEM - Out of memory

 ESPCONN\_ISCONN - Already connected

 ESPCONN\_ARG - illegal argument, can't find TCP connection according

to structure espconn

#### **4.12. espconn\_secure\_send**

**Function**: send encrypted data (SSL)

**Note**:

Please call espconn\_secure\_send after espconn\_sent\_callback of the pre-packet.

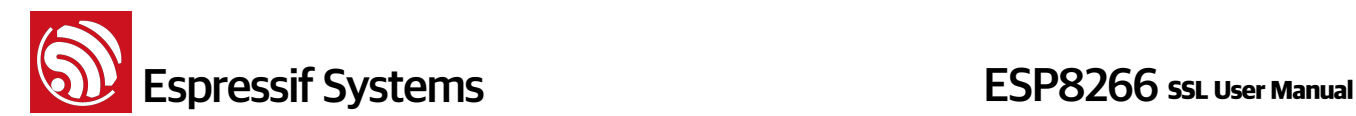

#### **Prototype**:

sint8 espconn\_secure\_send ( struct espconn \*espconn,

 uint8 \*psent, uint16 length

)

#### **Parameters**:

struct espconn \*espconn : corresponding connected control block structure uint8 \*psent : sent data pointer uint16 length : sent data length

#### **Return**:

0 : succeed

Non-0 : error code ESPCONN\_ARG - illegal argument, can't find TCP connection according to structure espconn

### **4.13. espconn\_secure\_disconnect**

**Function**: secure TCP disconnection (SSL)

#### **Prototype:**

sint8 espconn\_secure\_disconnect(struct espconn \*espconn)

#### **Parameters**:

struct espconn \*espconn : corresponding connected control block structure

#### **Return**:

0 : succeed Non-0 : error code ESPCONN\_ARG - illegal argument, can't find TCP connection

according to structure espconn